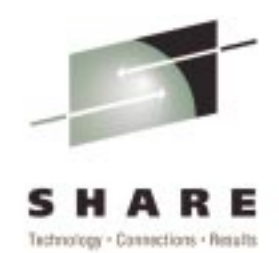

## **z/OS LDAP Usage and Demonstration (SHARE Session 1722)**

Tim HahnIBM OS/390 LDAP Development hahnt@us.ibm.com

## **Why use <sup>a</sup> Directory?**

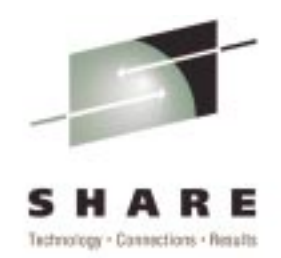

- **Provides a place to store information that is** accessible from multiple locations
- **Provides a place to look up where to find** other information or servers
- **Provides a place to make information** accessible to multiple applications
- $\blacksquare$  If you have information that needs to be managed centrally but used across your enterprise, <sup>a</sup> directory can help

**What can be stored in <sup>a</sup> Directory?**

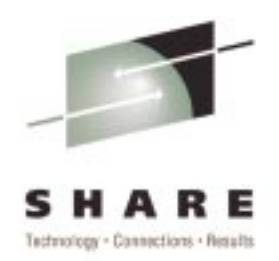

- Directories can store just about any type of information
- Basic data types are string, integer, boolean, and binary
- Binary data can range from a few bytes to megabytes in size
- **Directories are usually tuned to favor high read rates** at the expense of lower write (add/modify/delete) rates
- Store information in the directory that is relatively static but used across your application environment (enterprise, e-business applications, etc.)

#### **What types of applications use <sup>a</sup> directory?**

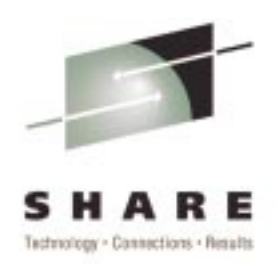

- Single sign-on frameworks
- Enterprise phone books
- Distributed access control checkers
- Centralized configuration database
- Distributed object look-ups
- Web application personalization
- Directory for PKI environments (certificates and CRLs)

## **LDAP Usage in the Enterprise**

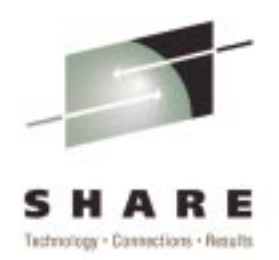

- HTTP server Authentication and Access Control
- Websphere EJB Naming
- Tivoli SecureWay Policy Director User **Registry**
- IBM "Bluepages" internal phone book

#### **HTTP Server Authentication and Access Control**

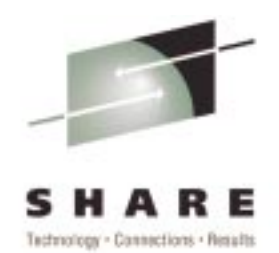

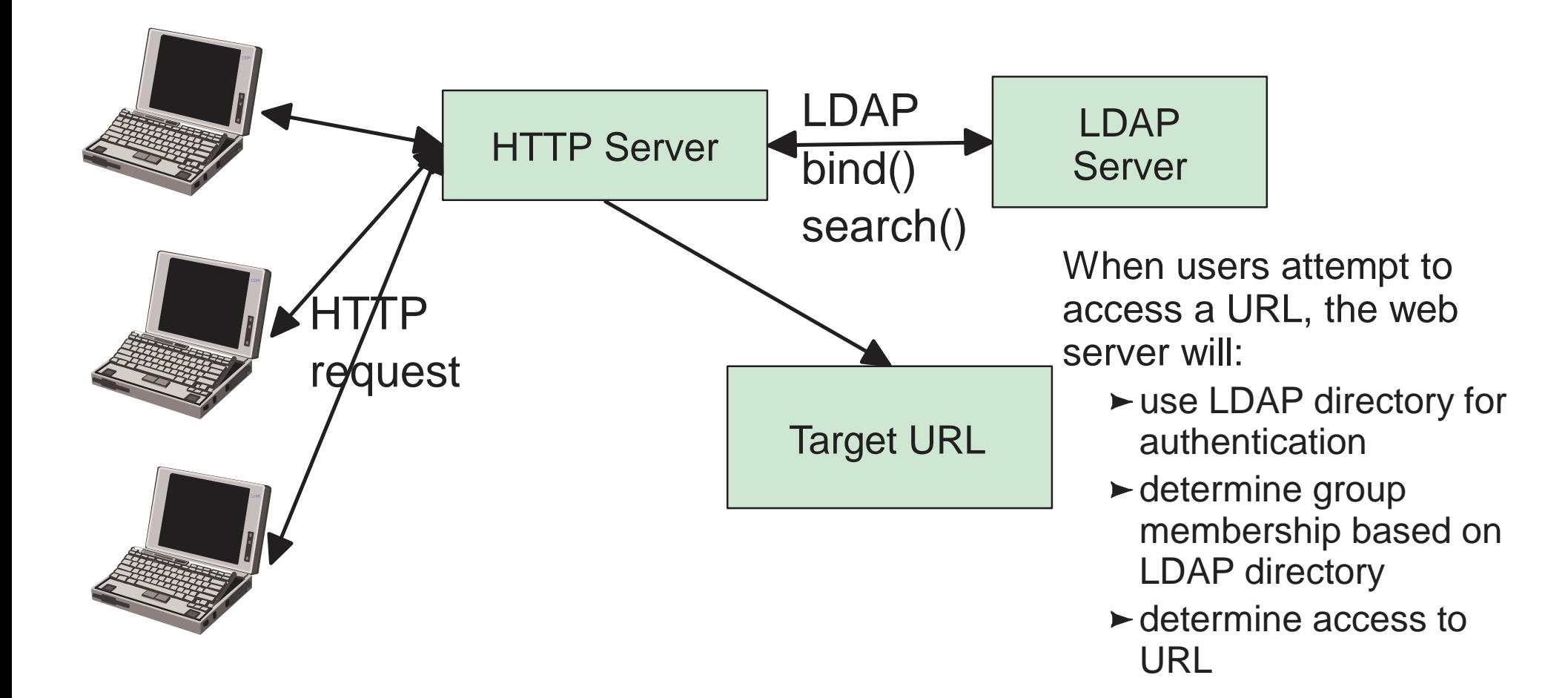

#### **Websphere EJB Naming**

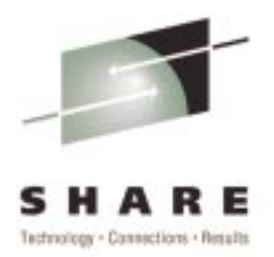

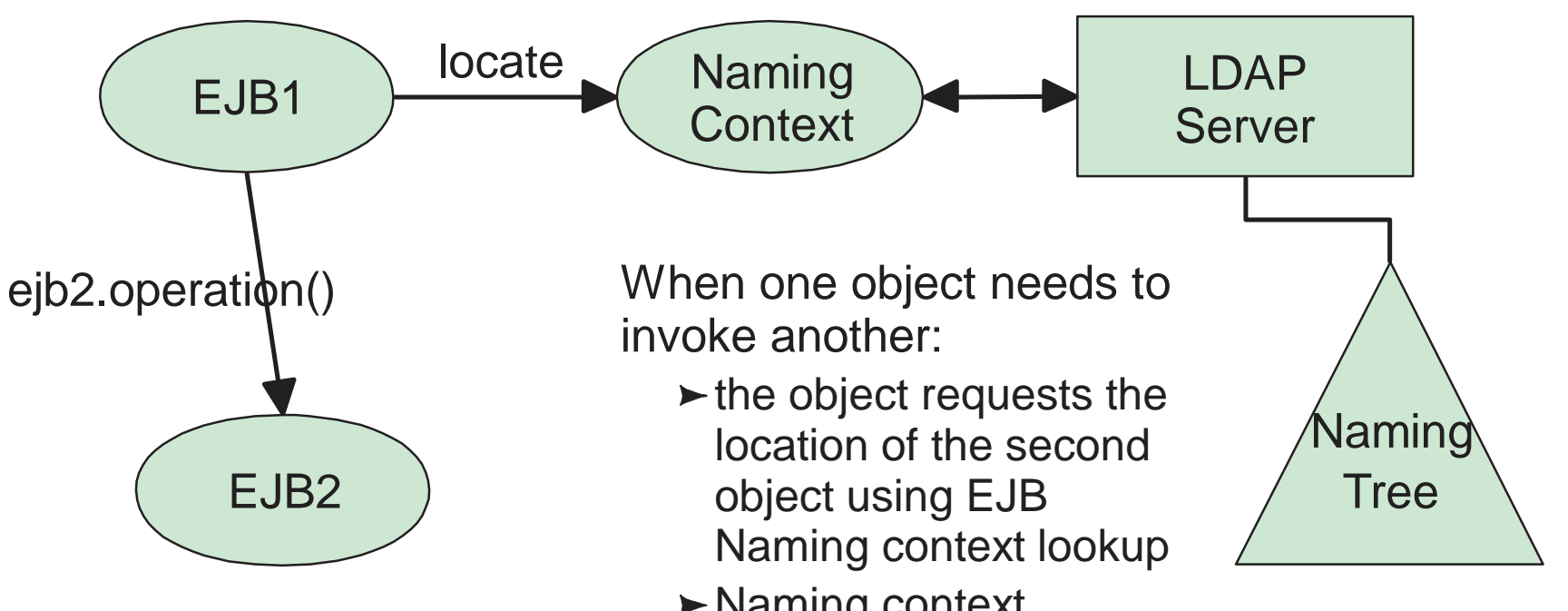

- Naming context returns the secondobject location
- $\blacktriangleright$  first object calls the second object method

#### **Tivoli SecureWay Policy Director User Registry**

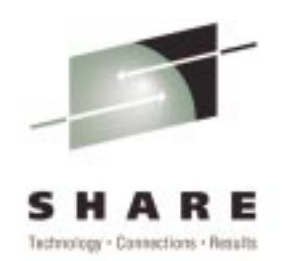

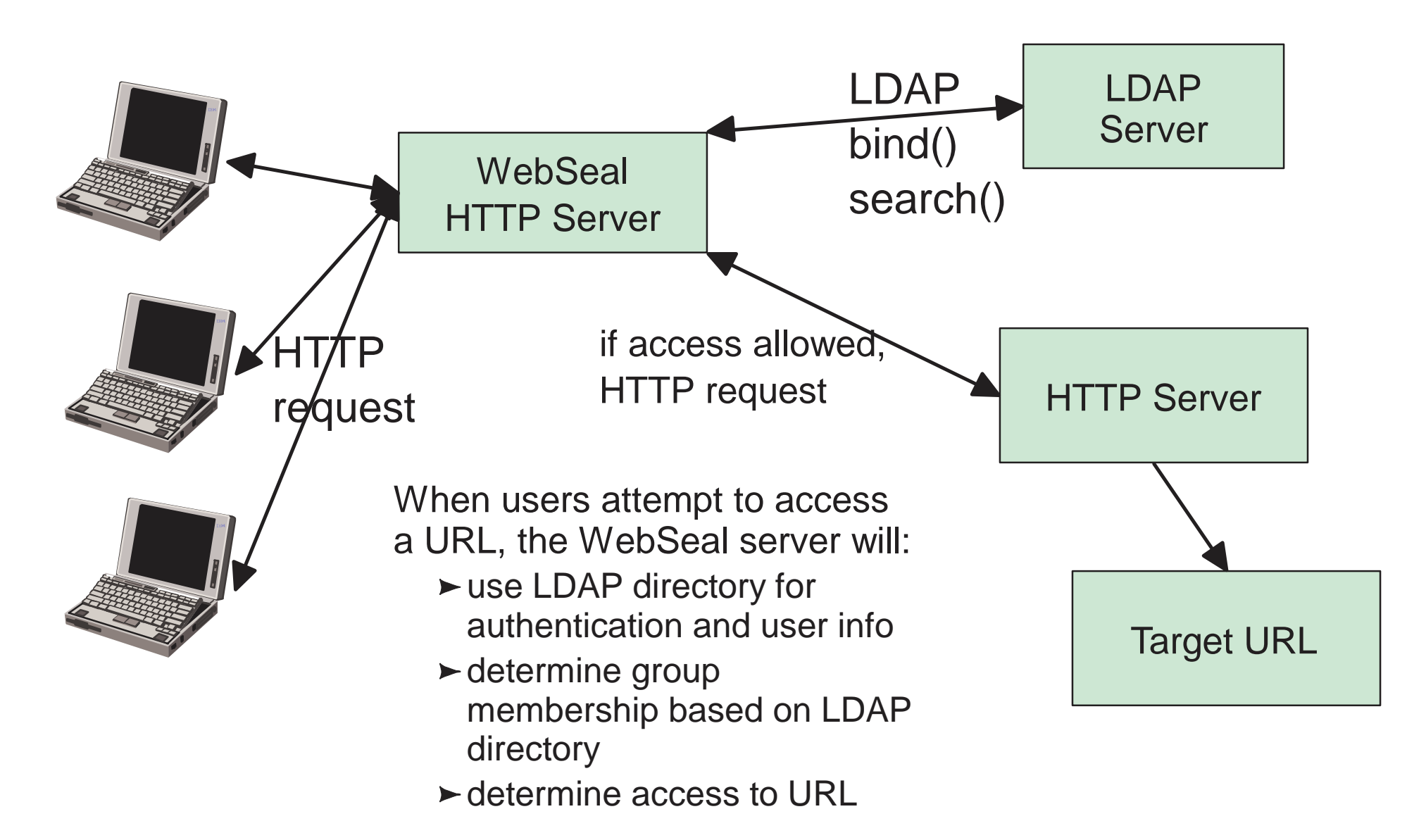

## **IBM "Bluepages" Internal phone book**

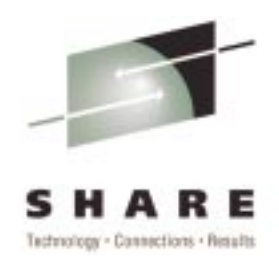

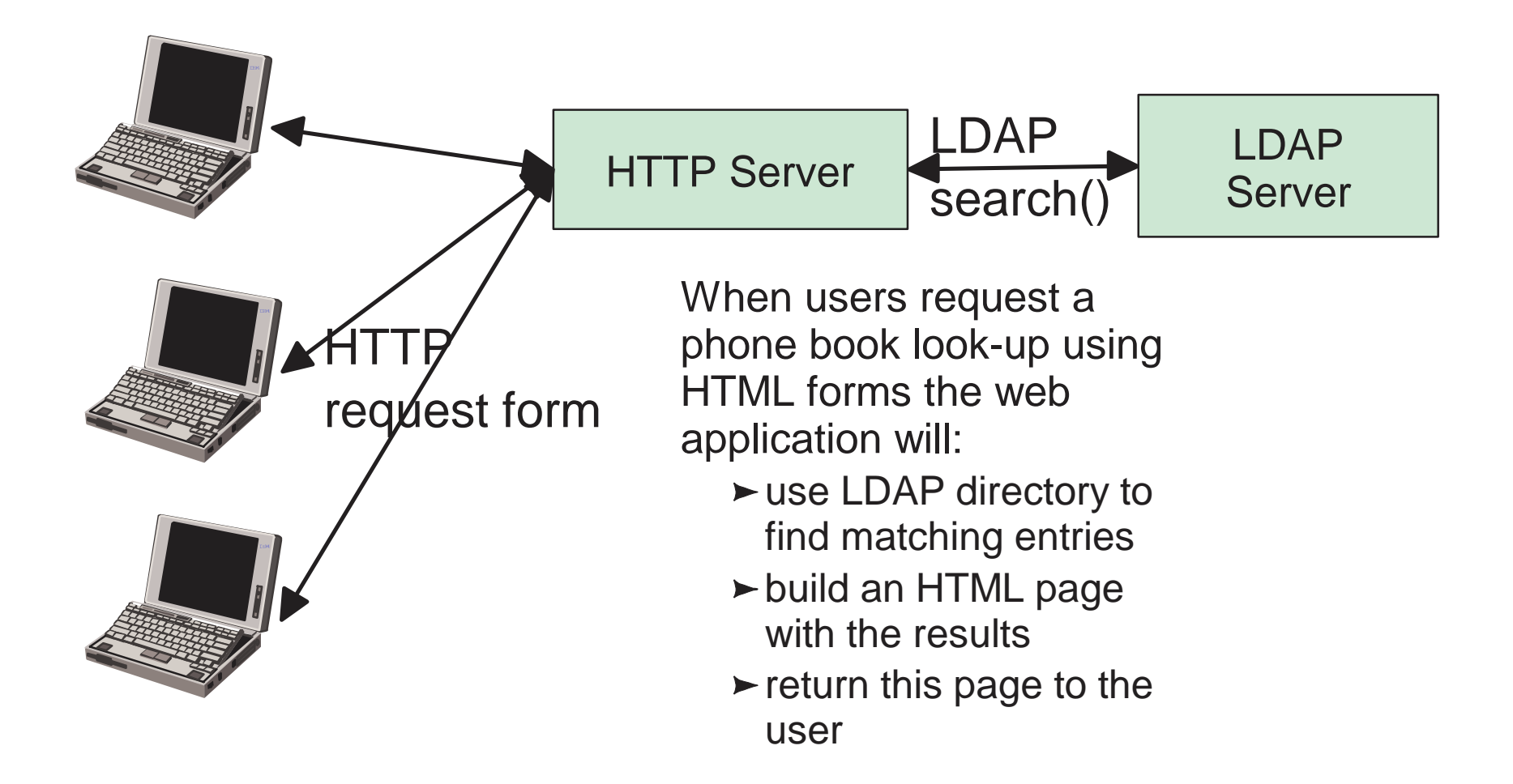

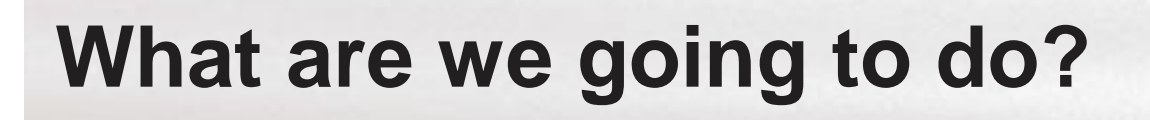

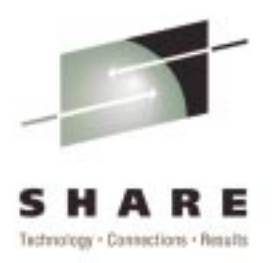

- Create a LDAP server on z/OS
- **Start the server**
- **Add some information**
- Query this information using a variety of tools:
	- **LDAP Browser**
	- ▶ Directory Management Tool
	- ▶Netscape Browser
	- **Lotus Notes**
- Add some new directory schema (data formats)
- Add some more information
	- ► Use an application to query this new information

#### **Create a LDAP server on z/OS**

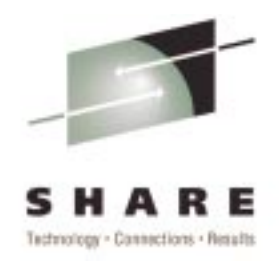

Multiple options available to do this:

- $\blacktriangleright$  Idapcnf utility
- ► copy and modify the "sample server" in /usr/lpp/ldap/examples/sample\_server
- ▶ manual modification of SPUFI, LDAP Server started task, LDAP server configuration file
- **I'll briefly touch on the the resultant files** needed since we're using an already configured server

## **Configuring the LDAP server**

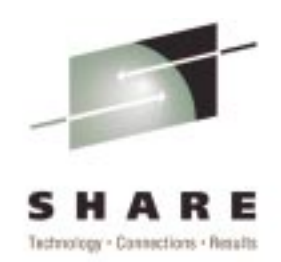

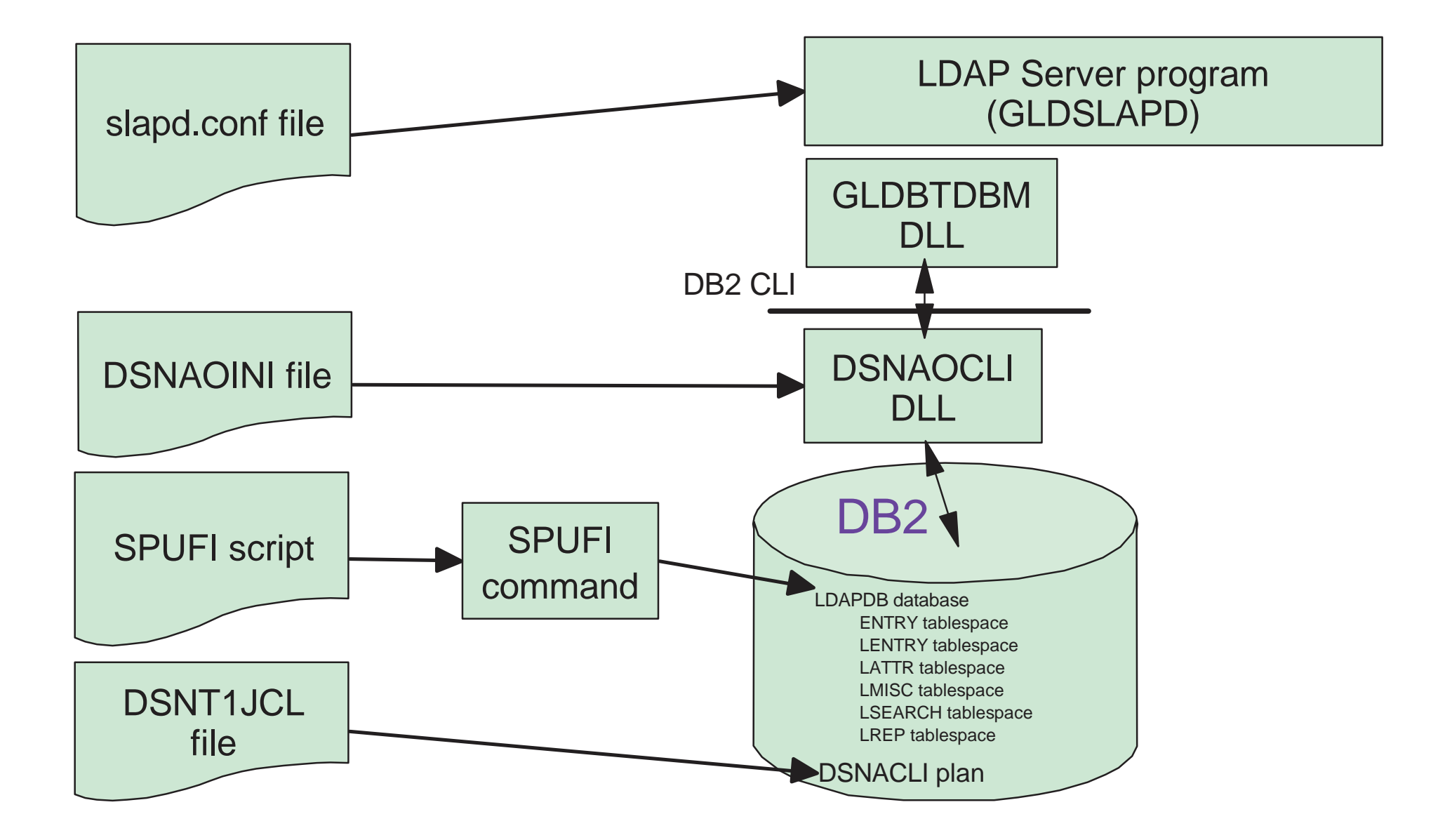

## **Starting the LDAP server**

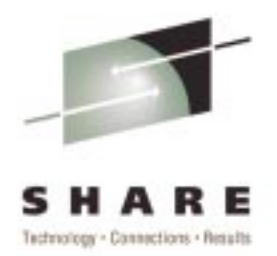

- Multiple choices for starting/running the LDAP server:
	- ▶ As a started task (place LDAPSRV PROC in PROCLIB)
	- ► As a long-running batch job
	- ► As a USS background process
- I'll show a "long-running batch job" since this approximates running as <sup>a</sup> started task

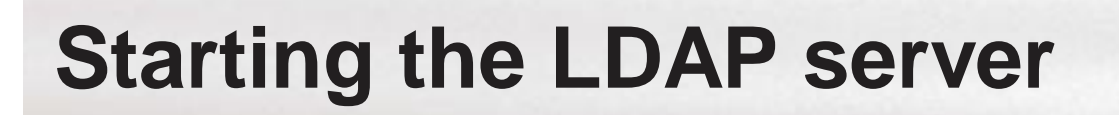

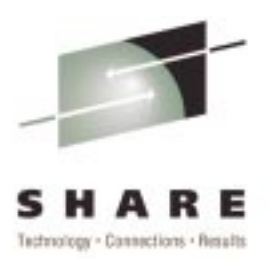

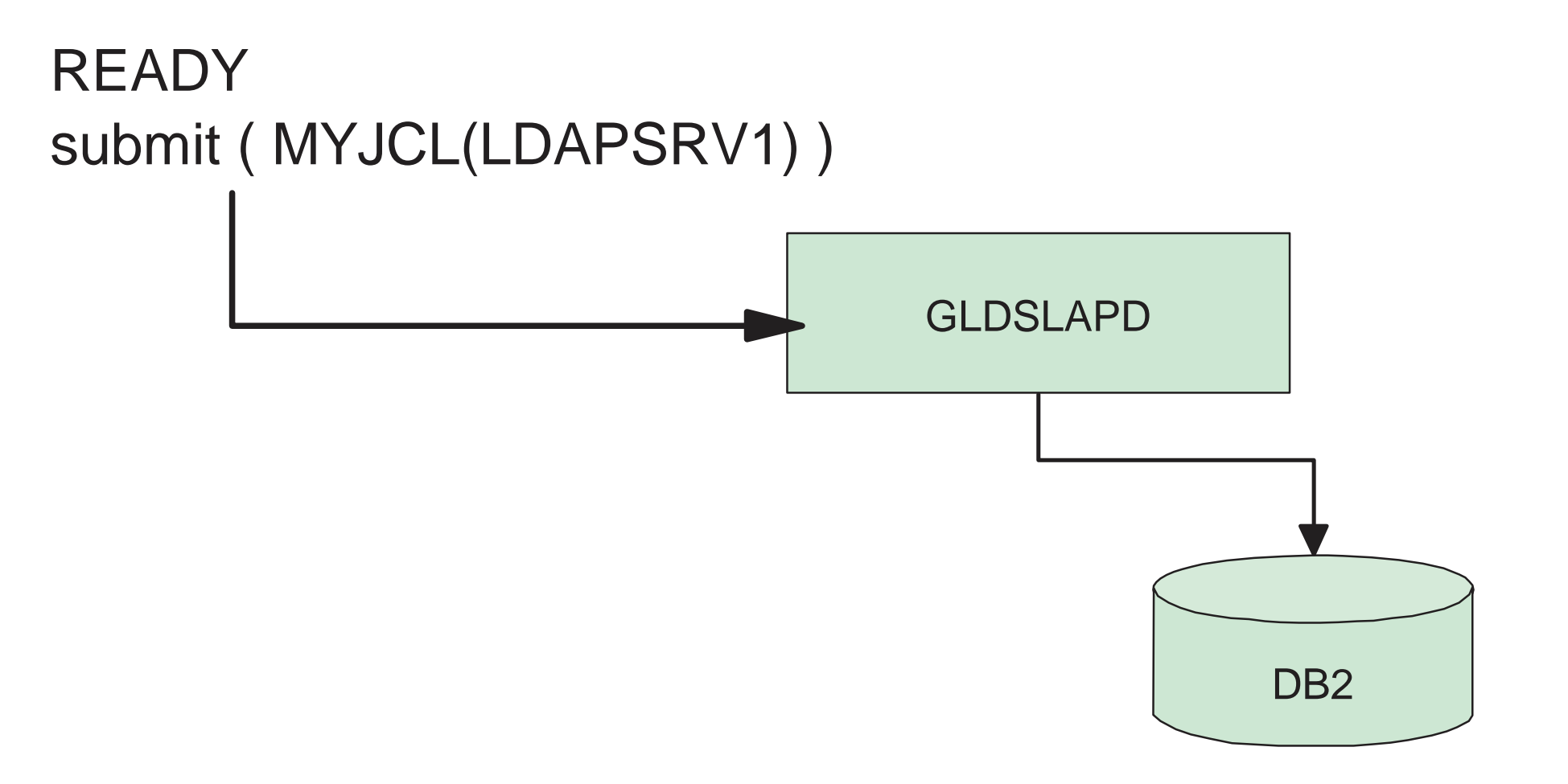

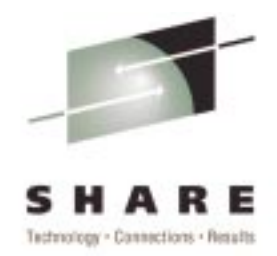

- Since this is a new server, some additional information must be added to the nowrunning server:
	- Initial schema information: ldapmodify ... -f schema.user.ldif ldapmodify ... -f schema.ibm.ldif
	- $\blacktriangleright$  Initial suffix data: ldapadd ... -f suffix.ldif
- $\blacksquare$  Now we can add some information to the directory!

## **Adding information to the Directory**

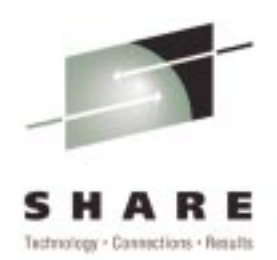

- There are a couple of choices for adding information to the directory:
	- ► bulkload (Idif2tdbm tool) for adding large amounts of information
	- ldapadd for adding smaller amounts of information
- I'll use Idapadd from my workstation (this command-line tool is shipped with most "LDAP client" installations). This tool exists on z/OS as well (see the previous slide).

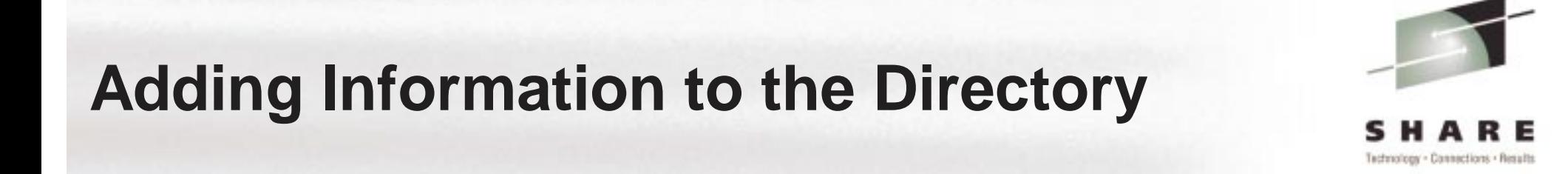

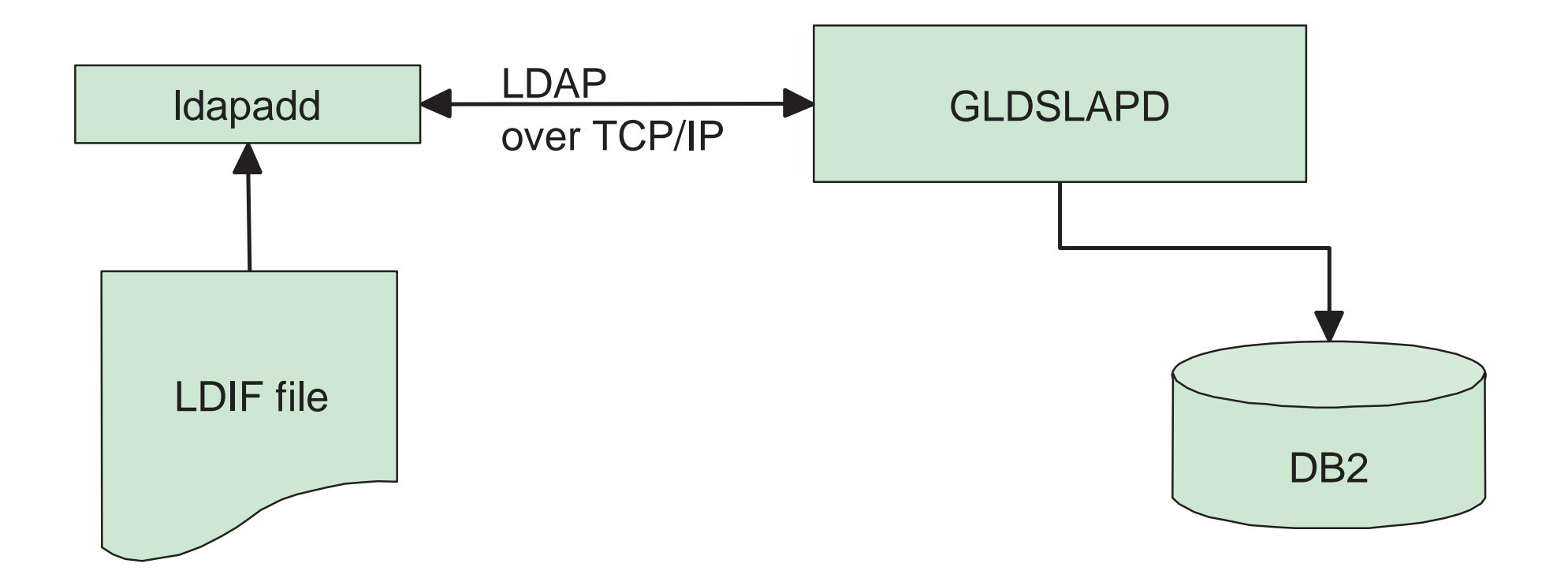

## **Querying and Viewing this information**

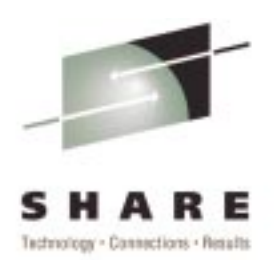

- A variety of tools can be used to view and even update this information:
	- ${\sf LDAP}$  Browser  $\rm ($ http://www-unix.mcs.anl.gov/~gawor/ldap/ $\rm )$
	- ▶ Directory Management Tool (

http://www-4.ibm.com/software/network/directory/downloads/ )

- ► Netscape Browser (using LDAP URLs)
- $\blacksquare$  I'll show each of these briefly, using my workstation to access the directory server

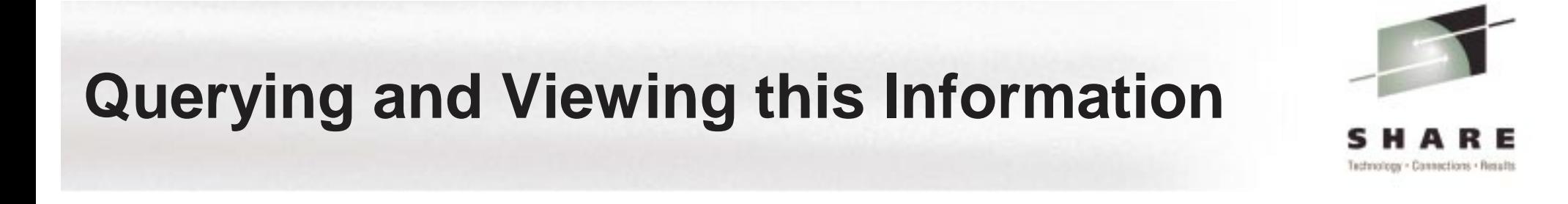

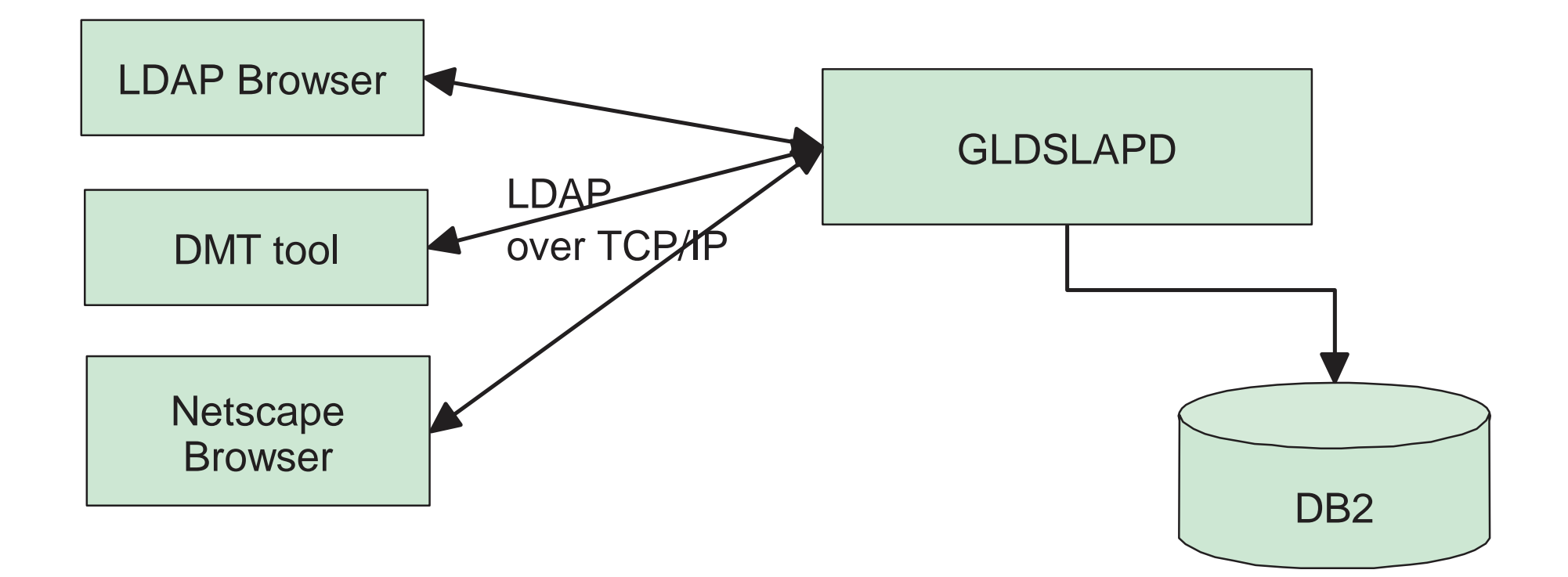

#### **Add Some New Schema Definitions**

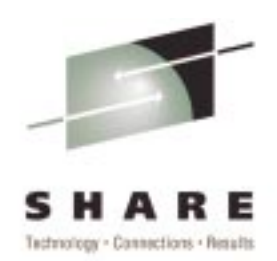

- $\blacksquare$  It is possible to add new schema formats to the directory server
- **This is done by modifying the "schema entry"** using the LDAP modify operation
- Defining new schema allows you to extend existing constructs or define new constructs to be stored in the directory
- ► We'll add a new user definition, a new group definition, and <sup>a</sup> bookmarks definition

## **Adding new Schema Definitions**

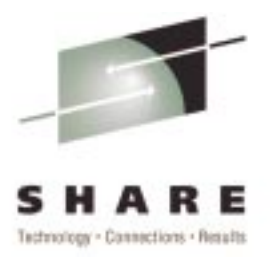

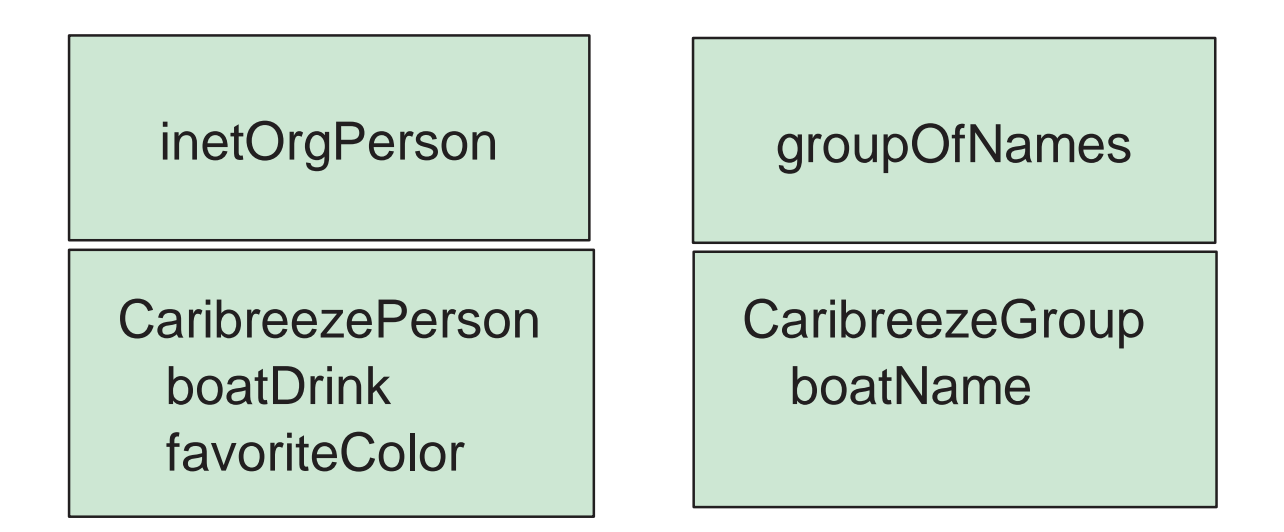

CaribreezeBookMark httpAddress commentdescription

## **Adding new Schema Definitions**

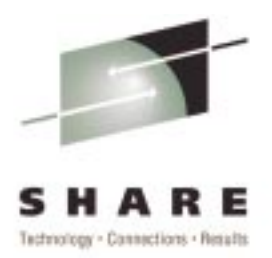

```
► Three new Object classes:
```

```
( 1.3.18.0.2.1000.1.6.1 NAME 'CaribreezePerson'
  DESC 'Attached to inetOrgPerson to add more attributes.'
  SUP top
  AUXILIARYMAY ( boatDrink $ favoriteColor )
)
 ( 1.3.18.0.2.1000.1.6.2 NAME 'CaribreezeGroup'
  DESC 'Attached to groupOfNames to add more attributes.'
  SUP top
  AUXILIARYMAY ( boatName )
)
 ( 1.3.18.0.2.1000.1.6.3 NAME 'CaribreezeBookmark'
  DESC 'Entry that represents HTTP bookmarks for a user.'
  SUP top
  STRUCTURALMUST ( description $ comment $ labeledURI )
)
```
## **Adding new Schema Definitions**

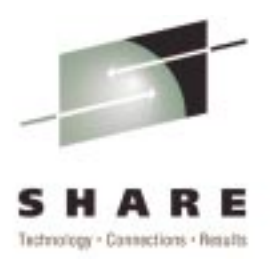

## ► Four new Attribute Types:

)

)

)

)

- ( 1.3.18.0.2.1000.1.4.1 NAME 'boatDrink' DESC 'A users favorite boat drink.' SYNTAX 1.3.6.1.4.1.1466.115.121.1.15 EQUALITY caseIgnoreMatch USAGE userApplications
- ( 1.3.18.0.2.1000.1.4.2 NAME 'favoriteColor' DESC 'A users favorite color.' SYNTAX 1.3.6.1.4.1.1466.115.121.1.15 EQUALITY caseIgnoreMatch USAGE userApplications
- ( 1.3.18.0.2.1000.1.4.3 NAME 'boatName' DESC 'A users boat name.' SYNTAX 1.3.6.1.4.1.1466.115.121.1.15 EQUALITY caseIgnoreMatch USAGE userApplications
- ( 1.3.18.0.2.1000.1.4.4 NAME 'comment' DESC 'A short comment for the bookmark.' SYNTAX 1.3.6.1.4.1.1466.115.121.1.15 EQUALITY caseIgnoreMatch USAGE userApplications

#### **Adding new Schema Elements and more information**

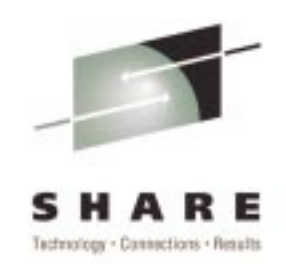

■ Finally, use the Idapmodify command to add this new schema to the LDAP server:

ldapmodify ... -f caribreezeschema.ldif

Now add some more information to thedirectory using these new schema elements:

ldapadd ... -f caribreezeusers.ldif

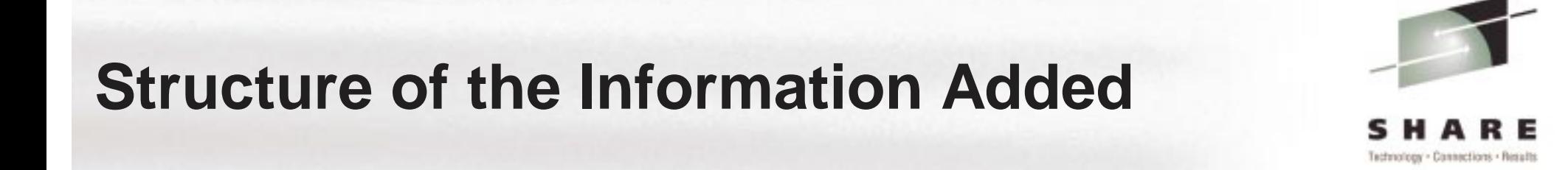

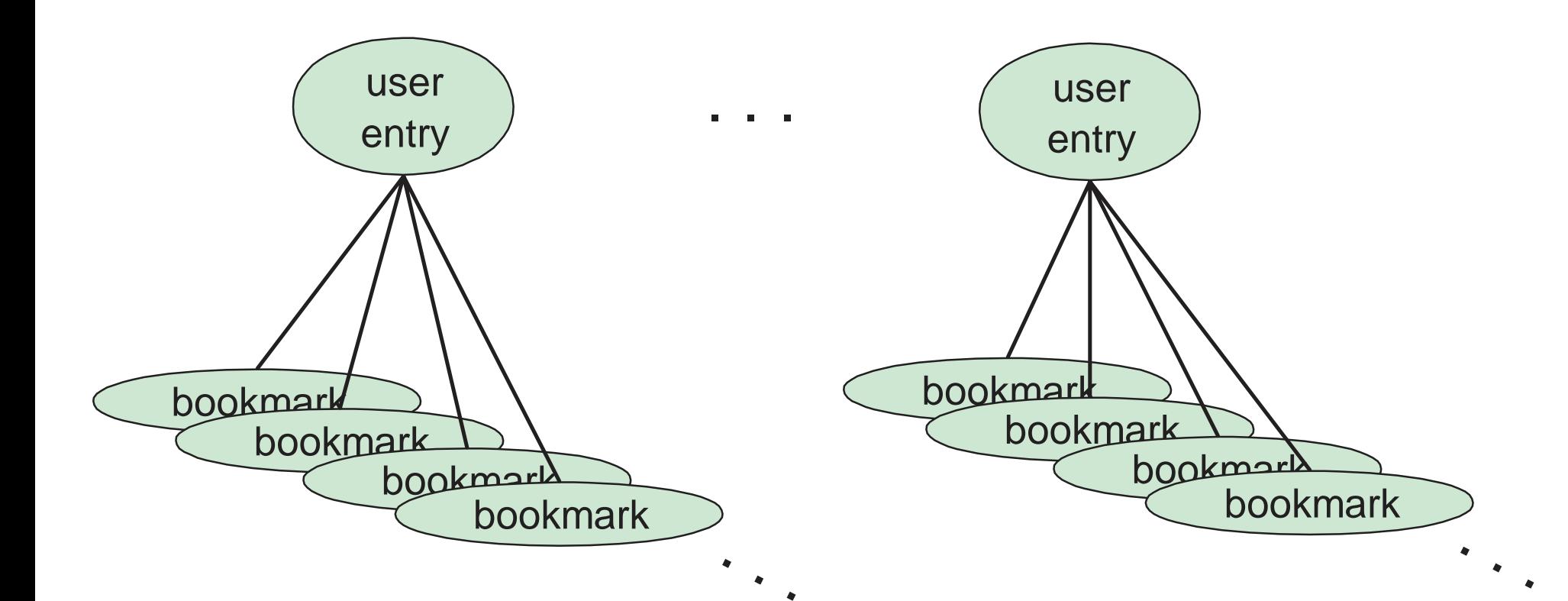

#### **Applications to use these new object classes and attributes**

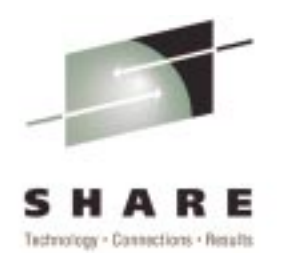

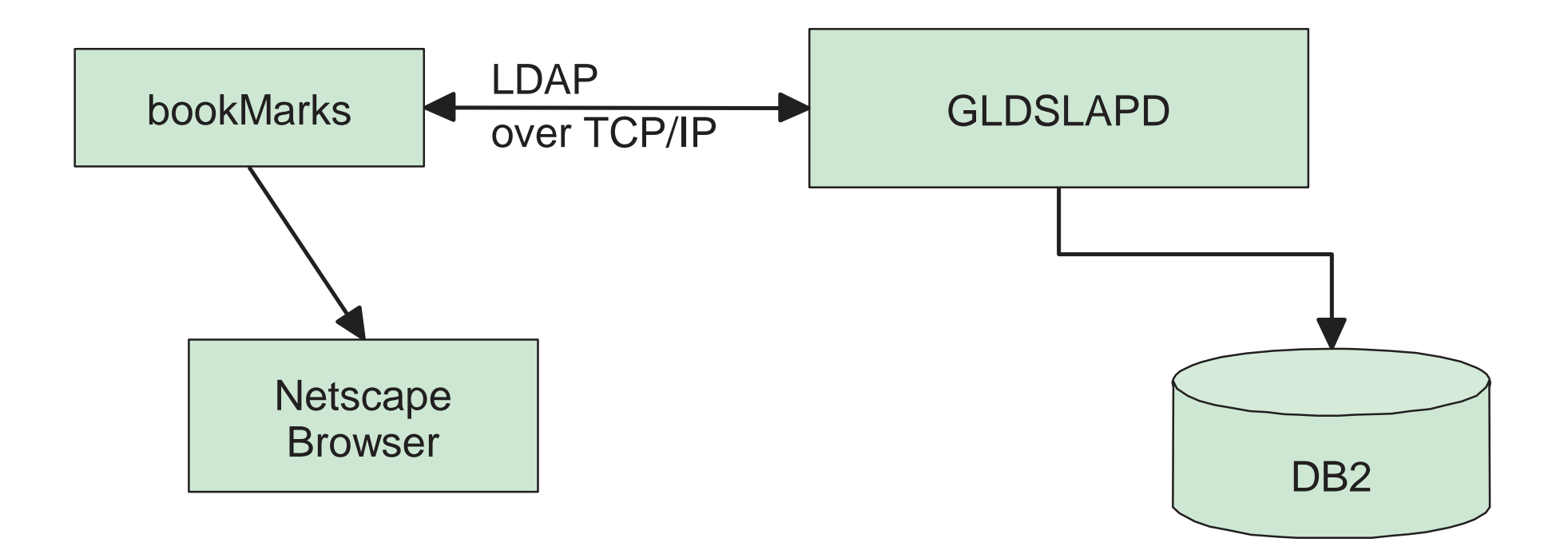

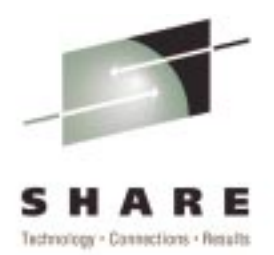

- This application really a Java class with a set of wrapper code - shows how LDAP servers can be used to help do authentication across multiple systems
- This algorithm is used in a number of products today
- **Java class:**

```
class LoginContext {
   LoginContext( String template,
                 String searchBase, String searchTemplate);
   login( String userid, String password );
};
```
#### **Applications to use these new object classes and attributes**

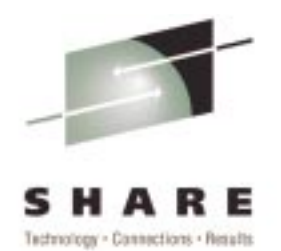

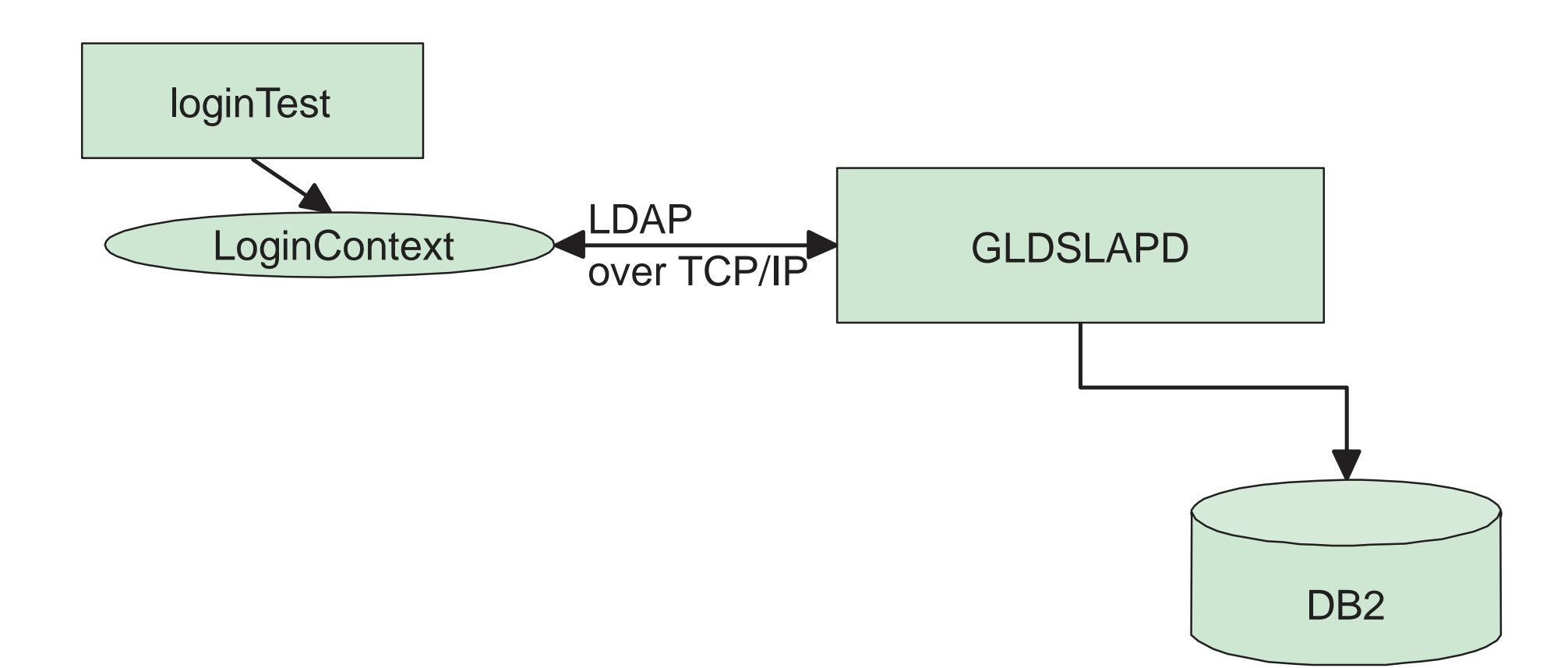

# **For More Information**

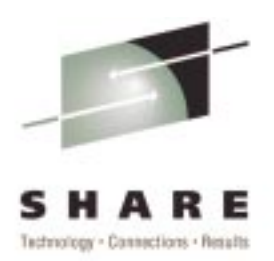

# ► LDAP RFCs

http://sunsite.auc.dk/RFC/rfc/rfc2251.htmlrfc2256.html

# ► OS/390 LDAP Documentation

► SC24-5861-04 OS/390 Security Server LDAP Server Administration and Usage Guide

http://www.s390.ibm.com/ftp/books/os390/pdf/gldaga21.pdf

► SC24-5878-01 OS/390 Security Server LDAP Client Application Development Guide and Reference

http://www.s390.ibm.com/ftp/books/os390/pdf/gld1aa20.pdf Copyright IBM Corp., 1999 29